Leo Gürtler Günter L. Huber

# **Combinación de Métodos CUAL, CUAN Y LÓGICA**

Puntos de vista objetivos y Observaciones subjetivas

*PARTE VI – Apéndices*

#### *Los autores*

Dr. Leo Gürtler, leog@anicca-vijja.de Prof. Dr. Dr. h.c. Günter L. Huber, guenter.l.huber@mail.de

Información bibliográfica de la Biblioteca Nacional de Alemania: La Biblioteca Nacional Alemana recoge esta publicación en la Bibliografía Nacional Alemana. Los datos bibliográficos están disponibles en Internet en http://dnb.ddb.de.

Todos los derechos reservados.

La obra, incluyendo todas sus partes, está protegida por derechos de autor. Cualquier uso fuera de los estrechos límites de la ley de derechos de autor sin el consentimiento del editor es inadmisible y susceptible de ser procesada. Esto se aplica en particular a las reproducciones de todo tipo, a las traducciones, a la microfilmación y al almacenamiento y tratamiento en sistemas electrónicos.

© 2023 Leo Gürtler y Günter L. Huber | Karlsruhe y Tübingen

© 2023 de la presente edición:<http://www.XXX.com>

© Ilustraciones y a menos que se indique lo contrario: Gürtler y Huber 2022

1ª edición 2023

Composición tipográfica: Leo Gürtler

Esta publicación se ha maquetado originalmente con LYX y LATEX2" (clase de memoria), la traducción española en formato PDF utiliza las fuentes CG Omega y Calibri.

Diseño de la portada: Leo Gürtler y Günter L. Huber

Impresión y encuadernación: XXX

*Contacto:* AQUAD 8:<http://www.aquad.de> Gürtler Consulting und Wissenschaftscoaching:<http://www.guertler-consulting.de>

*Para todos aquellos que hacen su trabajo a disposición de los demás sin esperar nada a cambio*

# *Parte VI – Apéndice*

# *Índice*

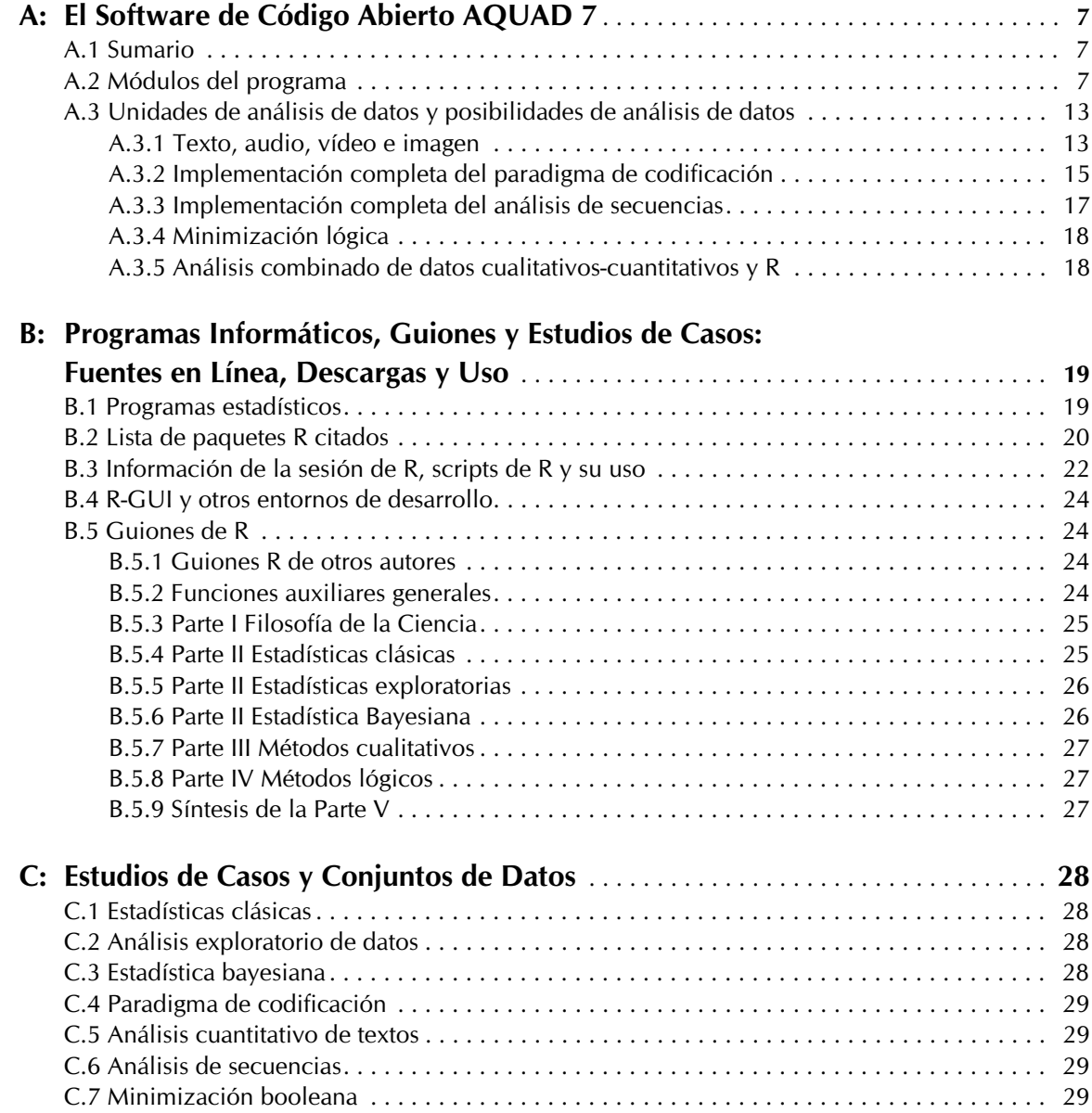

# *APENDICE A*

**El Software de Código Abierto AQUAD 7**

»Llamar al estadístico una vez terminado el experimento puede no ser más que pedirle que realice un examen post-mortem: puede que sea capaz de decir de qué murió el experimento.«

> 1938, p.17 *Ronald. A. Fisher*, *1890-1962*

# **A.1 Sumario**

AQUAD ha sido desarrollado por Günter L. Huber desde hace 1992 y está disponible hoy gratuitamente como software de código abierto AQUAD 7. El manual de Huber y Gürtler (2012) está disponible en alemán, inglés y español. Las extensiones a R son de Leo Gürtler. El manual para la integración de R y AQUAD 7 por Gürtler y Huber (2013) está disponible en alemán. La implementación del análisis de secuencias en AQUAD 7 se describe en Gürtler y Huber (2016). Debemos las ideas de integrar el análisis de tablas y de minimalización lógica (QCA) a las sugerencias de Michael Huberman. La implementación del análisis de secuencias proviene del diseño de Leo Gürtler.

AQUAD 7 está escrito en DELPHI en su versión 7. Desde hace 2019 la versión 8 de AQUAD está programado de nuevo en LAZARUS (2.0.10 / FPC-Versión 3.2.0) y está puesto a disposición de la comunidad científica como un software de código abierto en una plataforma de programación abierta relevante. También hay planes para seguir adelante con la integración de R y utilizar muchos de los scripts de R utilizados en el libro directamente en AQUAD 7 y 8.

### **A.2 Módulos del programa**

El menú principal del programa (ver Fig. A.1) muestra los módulos del programa, la construcción básica y los módulos del proyecto.

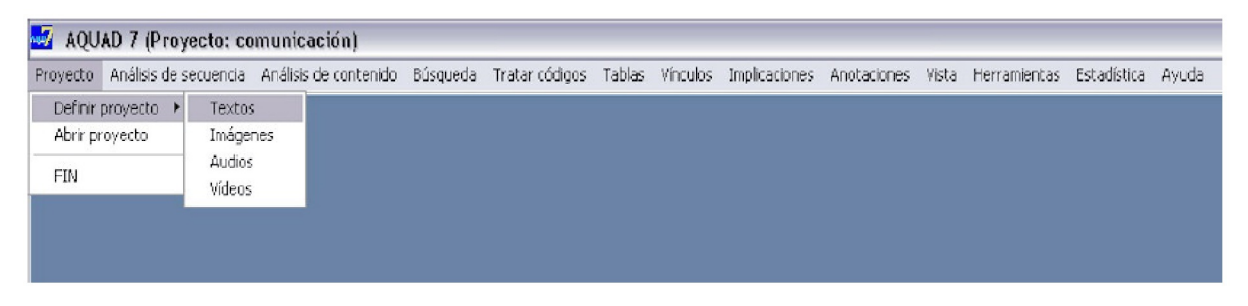

*Menú principal de AQUAD 7*

#### **Módulo "Proyecto**"

En el módulo "Proyecto" se guardan los archivos que se van a utilizar para el análisis antes de empezar a trabajar en un nuevo proyecto, AQUAD establece los siguientes parámetros cada vez que se inicia el último proyecto abierto automáticamente. La función *"Abrir proyecto"* sólo es necesaria si está trabajando en varios proyectos al mismo tiempo y desea cambiar entre ellos.

#### **Módulo "Análisis de secuencia"**

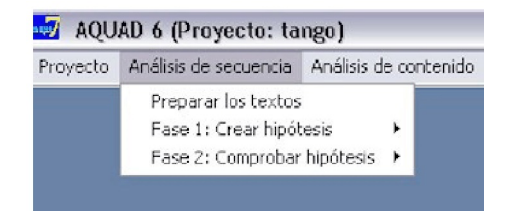

En el análisis secuencial según el enfoque de la Hermenéutica Objetiva no se parte de una visión de conjunto del texto, sino que, en una primera fase de generación de hipótesis (paso a paso para cada segmento del texto) se formula todos los significados concebibles para un segmento del texto, el segmento actual. Como segmentos de texto AQUAD ofrece frases completas, partes de frases (hasta el siguiente signo de puntuación) o secciones con palabras a determinar en sucesión variable.

La generación de hipótesis se realiza de forma estrictamente secuencial, segmento de archivo por segmento de archivo. Sólo cuando estemos convencidos de que los segmentos de datos que hemos examinado contienen hipótesis que son relevantes para la pregunta de investigación, el resto de los datos se utiliza para confirmar o rechazar todas las hipótesis apuntadas.

En esta segunda fase de confirmación de hipótesis, se buscan los segmentos de texto restantes de forma no secuencial en busca de la falsación explícita de las hipótesis de estructura de caso propuestas.

#### **Módulo "Análisis de contenido"**

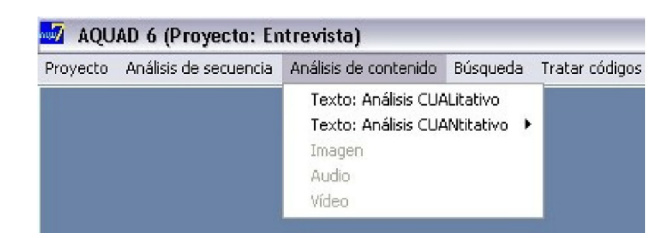

#### *Subdirectorio "Texto: Análisis CUALitativo*"

Siguiendo a Miles y Huberman (1984, 1994), distinguimos dos procesos interrelacionados en el análisis de contenido cualitativo: la reducción y la conclusión. Según el enfoque metodológico, la reducción sigue un procedimiento más o menos estructurado. La característica común de estos procedimientos es la clasificación o categorización de las secciones del archivo, a las que se asignan códigos para identificar las categorías. En el proceso de razonamiento, se intenta entonces identificar configuraciones típicas y/o recurrentes entre estos códigos.

Para ello, se pueden buscar patrones típicos de secuencia de códigos, superposiciones y subordinaciones de códigos, similitud de significado de códigos, etc. y subordinaciones de códigos, combinar códigos de significado similar en una categoría superordinada (metacódigo), entender los códigos como polos de una dimensión común o formular hipótesis sobre relaciones entre segmentos de archivos codificados y ponerlas a prueba.

#### *Subdirectorio "Texto: Análisis QUANtitativo"*

El análisis de contenido cuantitativo se centra en las características manifiestas del texto, es decir, determinadas palabras clave, expresiones idiomáticas, metáforas, etc., que se buscan y se contabilizan. De interés son los elementos textuales accesibles y directamente determinables. La restricción al contenido manifiesto es, sin embargo, sólo aparentemente posible, porque la definición de los elementos del texto para el análisis cuantitativo del contenido implica necesariamente un análisis cualitativo, es decir suposiciones cualitativas de que precisamente estos elementos inmediatamente accesibles se refieren a significados del texto que sólo pueden determinarse indirectamente. En definitiva, en el análisis de contenido cuantitativo se infiere un contenido latente a partir de un contenido manifiesto.

#### AQUAD 6 (Proyecto: Entrevista) Proyecto Análisis de secuencia Análisis de contenido Búsqueda Tratar códigos Tablas Vínculos Implicaciones Anotaciones Vista Herramientas Estadística Ayuda Lista de códigos ¥ Código particular Estructuras de codificación Códigos anidados  $\triangleright$   $\triangleleft$  Códigos inferiores Códigos NO usados + Códigos superiores Códigos superpuestos [7] Códigos múltiples Palabras clave Códigos -> palabras clave Secuencia de códigos Sequencias renetidas Contar códigos Contar frames o segundos

#### **Módulo "Búsqueda"**

El módulo "*Búsqueda*" le permite crear una lista de todos los códigos y palabras de su interés, que aparecen en los datos. AQUAD usará cada uno de los códigos o palabras de una lista cuando Ud. elija una función determinada del programa, como la búsqueda de secuencias de código (por ejemplo, códigos superpuestos o estructuras anidadas jerárquicamente), o bien el recuento de códigos o frecuencias de palabras. Puede utilizar las listas de palabras para crear un diccionario de palabras relacionadas conceptualmente, sinónimos, etc. En el caso de que quisiera explorar afirmaciones acerca de los familiares del sujeto entrevistado podría reunir palabras clave como "familia", "madre", "padre", "hermana", "hermano", "mis viejos", etc., en una lista. Esta lista en particular la ayudaría en la detección de todas las porciones de texto en las que se mencionan los temas familiares.

Por determinar palabras clave se puede buscar aquellos segmentos de los textos, que tienen probablemente un sentido particular – de este modo se puede codificar semi-automáticamente. En caso de que se quiera controlar el uso sensato de los códigos, se puede buscar al revés la aplicación de códigos particulares en segmentos de texto, que también contienen palabras particulares. Además se pueden contar las frecuencias de códigos en el análisis y – en archivos de vídeo o audio – la duración de escenas determinados.

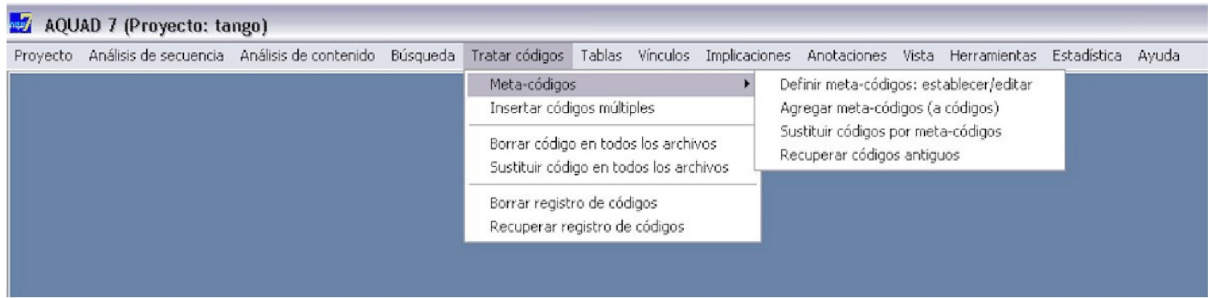

#### **Modulo "Tratar códigos"**

Con las funciones del módulo "Tratar códigos", se pueden combinar categorías relacionadas en un único código, un denominado metacódigo supercategórico.

Para determinados códigos (por ejemplo, para un código entrevistador), se pueden añadir automáticamente códigos adicionales a posteriori - por ejemplo el código de control "\$no contar", que excluye el segmento de texto codificado del recuento de palabras.

Los códigos inadecuados pueden eliminarse en todos los archivos o sustituirse por un código más adecuado, por ejemplo, en caso de errores de teclado por un código escrito correctamente.

Durante el proceso de codificación AQUAD mantiene un registro de los códigos que han sido utilizados en un proyecto y con qué frecuencia. Si, por ejemplo, se producen errores aquí debido al procesamiento directo de los archivos de código fuera de AQUAD, puede borrar el registro de códigos sin preocuparse y luego restaurarlo automáticamente en una forma mejorada con la ayuda de los archivos de código disponibles.

#### **Modulo "Tablas"**

En el módulo "*Tablas*" se puede comparar ciertos códigos en archivos que difieren por diferentes códigos de perfil, es decir, la función de tabla compara determinados segmentos de significado bajo la condición de otros códigos específicos de los ficheros. Supongamos que en el análisis de las entrevistas se registró el sexo de los hablantes y queremos comparar lo que los entrevistados han dicho sobre el trabajo y el ocio. Con los códigos de perfil "/femenino" y "/masculino", podríamos ahora denotar las columnas, y con los códigos de contenido trabajo y ocio las filas de una matriz 2 \* 2.

#### 10

Con la primera de las tres funciones de análisis posibles AQUAD imprimirá todos los segmentos de texto que satisfagan la combinación respectiva de condiciones. Las cuatro celdas de esta matriz se rellenarán entonces con segmentos de aquellos textos en los que las mujeres hablan de las vacaciones y luego del trabajo. A continuación, encontrará declaraciones de hombres primero sobre las vacaciones y luego sobre el trabajo en la siguiente celda. La segunda función de análisis (códigos) sólo indica la ubicación de los códigos en los archivos, la tercera función de análisis (frecuencias) sólo muestra – para una visión rápida – la frecuencia de los códigos en las celdas de la matriz.

Desde una perspectiva más amplia la última opción es la entrada directa en las técnicas de exploración numérica, es decir, Análisis Explorativo de Datos y la base para exportar tablas numéricas.

**Módulo "Vinculos"**

# Tratar códigos Tablas Vínculos Implicaciones Anotaciones Vista Herramientas Estadística Construir vínculos Vínculos específicos del proyecto Aplicar estructuras de vínculos Bùsqueda general Comparar 2 hablantes

Este módulo es uno de los dos módulos más importantes dentro de AQUAD para la construcción de teorías. Se puede usarlo para determinar correlaciones significativas entre secciones de archivos. Para hacer esto, uno debe hacer una hipótesis sobre la secuencia regular de dos o más códigos, por ejemplo "*Siempre que los entrevistados mencionan el tema A, vienen a hablar de B o C*". A continuación, el programa comprueba si esa supuesta vinculación de códigos existe en los datos. Esta función va mucho más allá del análisis de tablas.

Se selecciona entre estructuras de vínculos dadas y utiliza sus propios códigos como variables, o se puede construir sus propios vínculos de hasta cinco códigos con los operadores lógicos AND, OR y NOT.

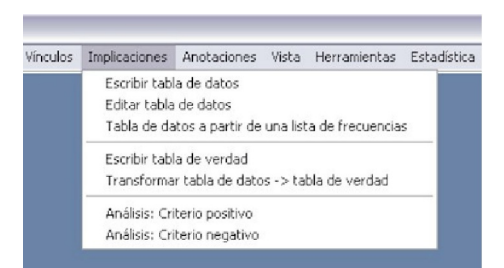

#### **Módulo Implicantes/Minimización lógica**

El módulo "*Implicantes*" permite el análisis de implicantes con la ayuda del método booleano de minimización. Debe disponerse de un número de casos suficientemente grande para que el resultado de dicha comparación tenga sentido.

Se puede escribir y editar manualmente la tabla de datos necesaria como salida o la tabla puede ser generada por el programa a partir de una lista de códigos relevantes (véase el módulo "*Editar códigos*") y convertirla en una tabla de valores de verdad (SÍ frente a NO, VERDADERO frente a FALSO, 1 frente a 0). También se puede crear manualmente esta tabla de valores de verdad. Para el análisis, se selecciona uno de los códigos hipotéticamente vinculados como criterio positivo o negativo. A continuación, el programa examina todos los casos en los que el criterio con el valor lógico TRUE o FALSE y da las configuraciones de los otros códigos que se encuentran bajo esta condición.

La función del módulo "*Implicantes*" ya ha sido mencionada brevemente en la introducción e igualmente aparece explicada detalladamente en el capítulo 12 del libro. Esta función aplica el principio de "minimalización lógica" a una comparación compleja de configuraciones de códigos presentes en una base de datos. Uno de estos códigos es asumido como "resultado" de una configuración de los códigos que, a cambio, se toman como representación de "condiciones" o "causas" potenciales.

Para más detalles véase, por favor, el párrafo "A.3.4 Minimización lógica/Análisis de implicantes" más abajo o el capítulo 12 del libro.

#### **Módulo "Anotaciones"**

En los "*Memos*" o anotaciones se puede registrar inmediatamente, según la recomendación de Glaser (1978), lo que viene a su mente sobre los códigos y la codificación, a qué contextos aparecen, contradicciones, preocupaciones, excepciones, etc. que llaman su atención mientras está ocupado interpretando un expediente y no puede perseguir inmediatamente esta idea. En la alternativa de olvidar quizás ideas extremadamente importantes, o de interrumpir la interpretación de un expediente durante un periodo de tiempo más largo -- memos ofrecen un buen compromiso. AQUAD permite que estas notas sean marcado con el número del archivo, la posición de un segmento relevante y el código importante, de modo que uno pueda buscar la nota más tarde o recordar mejor cómo surgió la nota en primer lugar. Al menos uno recuerda una u otra palabra clave en el texto de la nota; por lo tanto, es posible realizar una búsqueda libre de las palabras que se supone que aparecen en las notas.

#### **Módulo "Herramientas"**

El módulo "*Herramientas*" convierte los registros de una versión anterior de AQUAD al formato de los registros (códigos, memos) de la versión actual.

#### **Módulo "Ayuda"**

El módulo *"Ayuda"* proporciona información general con la ayuda de un índice y una lista de palabras clave para proporcionar información general. Además, dentro de las ventanas de AQUAD hay una oferta especial de ayuda. Un botón abre una selección de temas de ayuda que pueden ser útiles para el trabajo precisamente en este contexto.

#### **Estadística exploratoria**

La versión 7 de 2019 contiene un modulo "*Estadistica*" para el análisis exploratorio de datos según Tukey (1977). Hoy hay un programa adicional "aquad\_eda", que permite un acceso fácil a tablas de resultados generadas en AQUAD (formato \*.csv) a funciones seleccionadas de la estadística exploratoria, que están disponibles en la biblioteca de R (descriptores de distribución, correlación, gráficos, análisis de conglomerados, escalado multidimensional, determinación de prototipos). Recomendamos utilizarlo con precaución, para no diluir innecesariamente el análisis cualitativo y para análisis cuando la pregunta que hay detrás parece tener sentido.

Una estadística inferencial clásica en el contexto de la investigación cualitativa sólo tiene un sentido limitado, si es que tiene alguno.

# **A.3 Unidades de análisis de datos y posibilidades de análisis**

#### **A.3.1 Texto, audio, vídeo e imagen**

AQUAD permite llevar a cabo análisis cualitativos sin perder tiempo en la transcripción del material de datos original. No necesita necesariamente archivos de texto, sino que puede trabajar directamente con el material fuente. Esto incluye

- Archivos de texto en formato .txt (texto puro sin formato),
- Grabaciones de sonido en forma de archivos de audio en los formatos .wav, .aac y .mp3,
- Grabaciones de vídeo en formato .avi y .mp4 (en diversas codificaciones), así como
- Archivos de imagen (fotos, dibujos, etc.) en los formatos .jpg y .png.

La lógica de funcionamiento del programa y el tratamiento interno de las codificaciones difieren sólo ligeramente en los distintos formatos de archivo de AQUAD, por lo que la familiarización es fácil.

En última instancia, la lógica del análisis de datos sigue siendo la misma. Todos los formatos están estructurados según el paradigma de codificación (véase el capítulo 9) y los textos pueden analizarse adicionalmente mediante el análisis secuencial (véase el capítulo 11.2). En principio, sería posible habilitar el análisis de secuencias para todos los demás formatos, sin embargo, esto no está técnicamente implementado en la actualidad.

Para el análisis de textos, los textos disponibles deben prepararse antes de que AQUAD pueda acceder a ellos. En concreto

- los documentos de texto deben formatearse en un programa de tratamiento de textos. Es importante que las líneas no sean demasiado largas - una vara de medir es su propia pantalla.
- Posteriormente, los textos deben convertirse a formato .txt (= texto puro). Hay que procurar
- que la conversión marque el final de cada línea (CR, LF), de lo contrario párrafos completos se aparecerán en una sola línea muy larga).
- Finalmente, los nuevos archivos de texto se copian en el directorio base de AQUAD, por ejemplo en C:\Aquad 7.

Si uno quiere analizar grabaciones de sonido, es decir, datos de audio directamente, tienen que ser digitalizados en un formato que pueda ser leído por el ordenador (en AQUAD .wav, .aac o .mp3). Con los smartphones y dispositivos equivalentes, ésta debería ser la norma. El manual de AQUAD proporciona asistencia para la digitalización de archivos de audio analógicos, como es el caso de las grabaciones sonoras procedentes de fuentes no digitales.

En el caso de fuentes digitales, requiere la conversión al formato anterior. Al codificar, se escucha la grabación dentro de AQUAD y marca el comienzo y el final de las secciones significativas con los botones apropiados. A continuación, se pueden asignar códigos. El procedimiento es idéntico al de la codificación de textos.

La conversión de datos de vídeo en archivos .avi y .mp4 es un proceso algo más complejo, pero con un poco de práctica puede hacerse rápidamente. Dado que los dispositivos de grabación digital (videocámara, cámara digital con función de vídeo, teléfono móvil) son estándar hoy en día, el manual sólo describe cómo convertir las grabaciones específicas de cada dispositivo en varios formatos a los archivos .mp4 o .avi necesarios para AQUAD.

AQUAD también puede utilizarse para analizar archivos de imagen en formato .jpg o .png. Esto puede ser interesante o necesario si desea extraer información de fotos, ilustraciones, manuscritos escaneados o similares. En la Figura A.3.1a vemos la imagen a codificar y en la figura A.3.1b juntos con una parte de la tabla de codificación ya desarrollada. Los segmentos del archivo se marcan con el ratón (¡Presionar el botón izquierdo del ratón en la esquina superior izquierda o inferior derecha del área a marcar! ¡Mantenerlo pulsado ! ¡Arrastre el cuadro ! tecla soltar). A continuación, se muestra la tabla de codificación completa. En el ejemplo, la foto de una Ophrys, se acaban de marcar los pétalos (ver Fig. A.3.1b) y se ha introducido esta palabra como código. AQUAD introduce las coordenadas de la imagen y las transmite junto con el correspondiente código en la tabla de codificación (ver fig. A.3.1c).

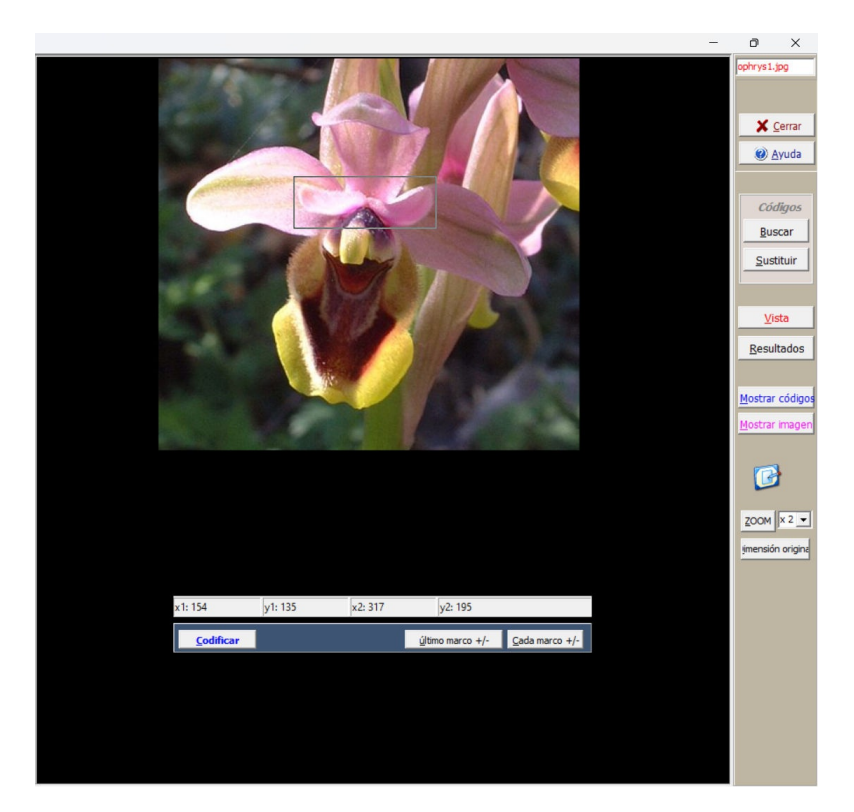

Fig. A.3.1a *Codificación con AQUAD 7*

| Memo de      |         | $\overline{a}$ | Código                  |  |
|--------------|---------|----------------|-------------------------|--|
| 0.           | 29/99   | 428/274        | perigono                |  |
| $\mathbf{0}$ | 173/41  | 302/153        | trapo lateral           |  |
| $\mathbf{0}$ | 30/100  | 205/205        | sépalo dorsal           |  |
| 0.           | 145/208 | 193/276        | giba                    |  |
|              | 154/135 | 317/195        | pétalos                 |  |
| $\mathbf{0}$ | 172/372 | 216/403        | apéndice                |  |
| $\Omega$     | 183/167 | 277/240        | aparato de polinización |  |
| $\mathbf{0}$ | 184/217 | 204/234        | callo basal             |  |
| 0            | 194/231 | 256/273        | campo basal             |  |
| $\mathbf{0}$ | 231/300 | 292/402        | trapo lateral           |  |
| $\mathbf{0}$ | 251/228 | 270/243        | callo basal             |  |
| $\mathbf{0}$ | 258/210 | 299/301        | giba                    |  |
| $\mathbf{0}$ | 278/142 | 426/275        | sépalo dorsal           |  |
| $\mathbf{0}$ | 278/142 | 426/275        | sépalo dorsal           |  |

Fig. A.3.1b *Imagen con códigos*

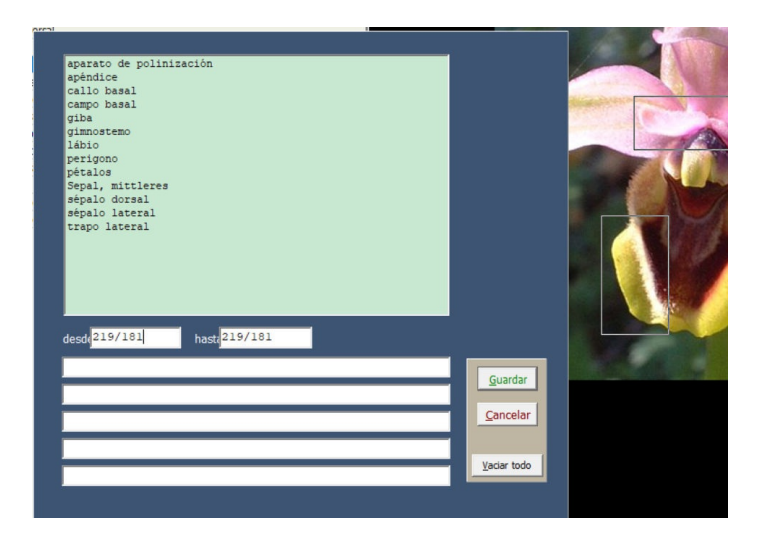

Fig. A.3.1c *Ventanilla para entrar/seleccionar códigos*

#### **A.3.2 Implementación completa del paradigma de codificación**

El capítulo 9 describe las ideas básicas y los procedimientos principales del análisis cualitativo según el paradigma de codificación. En AQUAD, el usuario no está restringido a una de estas posibilidades, sino que puede elegir el procedimiento de recogida de datos en función de la pregunta de investigación y del diseño de la recogida de datos.

El usuario es libre de determinar el procedimiento para el análisis de datos - desde la generación de hipótesis en el sentido de la teoría fundamentada hasta la aplicación de sistemas de categorías jerárquicas predeterminadas o un análisis más profundo en el sentido del AED (véase el capítulo 5) o del análisis de implicantes (véase el capítulo 12) o incluso una combinación de ambos.

Antes de entrar en detalles de las ofertas de reducción y conclusión,

AQUAD ofrece la posibilidad de escribir memos detallados durante el análisis de datos y archivarlos más tarde en base a la tarea,

Los memos pueden buscarse y recuperarse asignándolos a archivos, códigos o aspectos del contenido (palabras clave). En los memos pueden incluirse ejemplos extensos de los textos analizados o de fuentes externas.

Un elemento central de cada uno de los enfoques concebibles es la reducción de segmentos de archivos más o menos extensos (segmentos de texto, secuencias de audio o vídeo, extractos de imágenes) a sus significados en el sentido de la pregunta de investigación. El significado en sí, es decir, el resultado de la interpretación de los investigadores, se registra en un código.

En AQUAD, el segmento crítico del archivo en el caso de datos de texto se marca en la ventana de texto. A continuación, se introduce un código para la unidad de significado marcada en la ventana de codificación que aparece automáticamente o se selecciona un código de la lista de códigos ya utilizados. Se puede proceder completamente con el contenido del fichero y sólo en pasos posteriores buscar estructuras de orden en las estructuras de códigos en desarrollo.

Técnicamente, tales estructuras pueden crearse agrupando códigos relacionados en meta-estructuras, es decir, códigos que pertenecen juntos en metacódigos, o bien colocándolos en una estructura jerárquica mediante el prefijo de los dígitos de una clasificación decimal. Por ejemplo, en un estudio de entrevistas con profesores, se podrían utilizar los códigos conferencia, desarrollo de la conversación, descubrimiento del aprendizaje, debate, trabajo silencioso, etc., en un metacódigo abstracto denominado método de enseñanza. Las relaciones de superioridad y subordinación podrían registrarse, por ejemplo, en una clasificación sensu

- 1. principio de enseñanza
	- a) Autoactividad
	- b) Enfoque holístico
- 2. método de enseñanza
	- a) Conferencia
	- b) Desarrollo de la conversación
- 3. [...]

Así pues, el paradigma de la codificación está plenamente implantado en AQUAD. Para garantizar la densidad y precisión del análisis, estos autores (ibid., p. 99) recomiendan cada categoría es decir, cada código para un fenómeno en el modelo de vínculos de las condiciones causales específicas, el contexto, las condiciones, el contexto, las condiciones intervinientes, las estrategias de acción y las consecuencias. Utilizando el ejemplo del análisis de un informe sobre un fenómeno categorizado como "dolor", un marco de referencia de *Causa*: desconocida, *Contexto*: paseo en bicicleta, *Características específicas*: repetidamente experimentado, *Estrategia*: esperar y ver y *Consecuencia*: desaparece por sí solo y comparándolo con otros informes similares, se puede determinar la categoría.

En el contexto de un estudio de entrevista o incluso en un contexto de práctica, si estamos interesados no sólo en "lo que" se dice, sino también en "cómo" se habla de un tema y cómo cambia esto a lo largo de la conversación, necesitamos una codificación adicional para este aspecto. Ha resultado útil introducir estos - los llamamos códigos estructurales - con una letra - para poder distinguirlos de las codificaciones relacionadas con el contenido. En el ejemplo, serían, por ejemplo, XXX-excitado, XXX-no receptivo, XXX-tocado, XXX-defensivo, etc. Más adelante, los comportamientos pueden resumirse como grupos o emociones en forma de meta-códigos estructurales. Sin embargo, esto aún no resuelve el carácter. Sólo una integración de contenido y estructura y, por tanto, de acción con significado en el contexto permite hacer afirmaciones sustantivas como resultado del análisis. Esto corresponde de otra forma al desarrollo de diferentes lecturas en el marco del trabajo secuencial-analítico, para luego reconstruir el significado dentro del contexto concreto. La división estratégica en contenido y estructura en la creación del código, sin embargo, permite comprobar codificaciones complejas más adelante sin mezclarlas inmediatamente e introducir distorsiones.

Así pues, el paradigma de codificación apoya el desarrollo y la vinculación de categorías en función del contenido.

Aunque se sigan otras sugerencias para generar códigos y sus y sus contextos, por ejemplo, uno de los muchos métodos de codificación descritos por Saldaña (2015) o la "voice listening" de Gilligan (1982, 1982), AQUAD dispone de todas las herramientas necesarias para implementar estos paradigmas específicos. Todos estos enfoques diferentes para generar codificaciones difieren en términos de contenido y dependiendo de la respectiva perspectiva, pero nunca técnicamente. Un código es un código, independientemente de lo que representa. Un código es un marcador de posición.

En la descripción de los módulos de AQUAD (véase más arriba), ya se indicaron las funciones más importantes que están disponibles para los procesos de conclusión. La distinción entre reducción y conclusión, que Miles y Huberman (1994) hacen para el análisis de datos según el paradigma de codificación es más una medida didáctica para describir los componentes esenciales del análisis de datos más que una representación del proceso real. Ambos procesos están por supuesto, como señalan los propios autores, estrechamente relacionados y se benefician mutuamente.

En el ejemplo de los meta-códigos anterior, podemos ver cómo en el proceso de reducción de datos, los códigos conducen a la condensación del sistema de categorías, pero, por otro lado, mediante la generalización puede agudizar la vista para encontrar más detalles relevantes en el material de datos. La

separación de estos procesos es útil para fines analíticos. En la práctica, sin embargo, van de la mano y a veces apenas pueden separarse, y una separación incluso tendría poco sentido.

En un primer nivel, las funciones de búsqueda y trabajo con códigos ayudan, por un lado, encontrar constelaciones específicas de códigos (por ejemplo, la superposición de los segmentos de archivo asignados, solapamiento de los segmentos de archivo asignados, superordinación, subordinación) y a combinar códigos del mismo campo de significado en metacódigos.

Un siguiente nivel de razonamiento requiere que uno haga hipótesis iniciales, más o menos complejas sobre secuencias típicas de significado en los datos, que luego pueden ponerse a prueba con el módulo Vínculos. Así, a un investigador se le puede ocurrir darse cuenta de que en las transcripciones de sus entrevistas, tras una determinada frase A los entrevistados suelen hablar de B o C, es decir, los entrevistados parecen ver B o C como vinculadas a A, por ejemplo, ven A como causa o como contraste de B o C respectivamente.

En el siguiente nivel de conclusión, el análisis de tablas puede utilizarse, por ejemplo, para identificar las características de los entrevistados (profesión, experiencia, edad, etc.), características del contexto (medio urbano, medio rural, etc.) u otras características contenidas en el material de datos, como condiciones o consecuencias.

Por último, el análisis booleano de implicantes puede utilizarse para realizar comparaciones sistemáticas de casos con el fin de encontrar tipos con respecto a determinadas conguraciones de contenido.

#### **A.3.3 Aplicación completa del análisis de secuencias**

Para el análisis de textos según el paradigma de reconstrucción (s. cap. 11), AQUAD no proporciona una visión general del texto completo, sino que muestra sólo una parte del texto paso a paso. Se puede seleccionar entre frases, partes de frases o una secuencia de palabras de cualquier longitud. En cuanto aparece un segmento en una ventana de texto, se interpreta de tantas maneras como sea posible ("¿Qué ocurre aquí?", "¿De qué trata?", "¿En qué contexto podría encajar este segmento?", etc.) y se anotan las interpretaciones como hipótesis y lecturas potenciales sobre el significado del segmento.

A continuación, se llama al siguiente segmento del texto y se realiza una comparación con las hipótesis existentes. En el proceso, unas hipótesis ya planteadas resultarán irrelevantes, otras parecen confirmarse, otras al menos tienen sentido como alternativas, y además surgen nuevas hipótesis mientras que otras sufren cambios. En la primera fase, por tanto, la segundo paso, es decir, la verificación de las hipótesis, se entrelaza con cada nuevo segmento de texto, porque no se quiere arrastrar interpretaciones obviamente falsas a través de todo el proceso de análisis de secuencias. Eso sería incoherente.

Por lo tanto, AQUAD contiene una serie de funciones en el módulo para la primera fase del análisis de las secuencias, funciones con las que se pueden relacionar hipótesis con otras hipótesis, asignarlas a un determinado tipo y marcarlas como verdaderas o falsas. Según las hipótesis se pueden presentar de forma ordenada, haciendo así más claras las conexiones. Además, las amplias funciones de memorización apoyan el análisis.

Este es el procedimiento básico de la primera fase del análisis secuencial, la generación de hipótesis. Se interrumpe en cuanto no se pueden generar más hipótesis novedosas y las formas interpretativas empiezan a repetirse. En este punto debería quedar una única hipótesis compleja que, como hipótesis preliminar de la estructura del caso, dará paso a la segunda fase para ponerla a prueba de forma crítica. En este caso, la hipótesis preliminar de la estructura de casos se pone a prueba en partes seleccionadas del material de datos. Ya no es necesario trabajar secuencialmente sino que ahora se pueden buscar secciones críticas del expediente que hablen a favor o en contra de determinadas hipótesis. Si la hipótesis de la estructura del caso resulta ser correcta, se puede considerarla como el resultado del análisis.

Si se falsa, hay que volver a la fase 1, repetir todos los pasos hasta que se encuentre un paso de análisis defectuoso. A partir de ese momento, se vuelve a analizar hasta completar la hipótesis preliminar de la estructura del caso y entonces se repite la fase 2 de falsación dirigida.

#### **A.3.4 Minimización lógica/Análisis de implicantes**

La minimización lógica se implementa de dos maneras y se puede llamar desde AQUAD 7. Por un lado, hay una implementación separada dentro de AQUAD 7. Por otro lado, el paquete R QCA está integrado desde R. Esto también permite diagramas de Venn a través del paquete R venn. El software de código abierto AQUAD 7 permite la implementación de todos los operaciones de análisis de datos cualitativos del paradigma de codificación (véase cap. 9), el análisis de secuencias (véase cap. 11.2), las técnicas AED seleccionadas (véase cap. 5) y el análisis de implicantes (véase cap. 12).

En conjunto, pueden llevarse a cabo combinaciones muy variadas de métodos y/o vincularse manualmente de forma directa con el propio código R mediante la exportación de datos. Esto resulta en posibilidades de aplicación virtualmente ilimitadas.

AQUAD 7 se presentó anteriormente junto con su módulo de programa. Existe un manual (Huber y Gürtler, 2012) y un manual técnico para análisis R seleccionados (Gürtler, 2012; Gürtler y Huber, 2013).

#### **A.3.5 Combinación de análisis de datos cualitativos-cuantitativos y R**

Un requisito previo para combinar los análisis cualitativos con los análisis exploratorio-estadísticos es la conversión de los datos cualitativosen datos cuantitativos, normalmente datos de frecuencia. Estos deben estar disponibles en forma de tablas con formato csv. AQUAD contiene funciones adecuadas en el módulo Herramientas para presentar los en forma de tabla. Sin embargo, cualquier tabla de propiedades de cualquier programa de hoja de cálculo (p. ej. (Gnumeric, Libre Oce, Open Oce, etc.) puede importarse en formato csv. Detalles sobre las funciones R implementadas y su uso se describen en Gürtler y Huber (2013).

En detalle, están disponibles las siguientes funciones de análisis - no se incluyen estadísticas inferenciales. Aquellos que las necesiten pueden exportar los datos de AQUAD e importarlos a R.

*Descriptiva* - análisis de las características de las palabras de un análisis cuantitativo de texto, descripción de la distribución de las palabras, cálculo de correlaciones y diagramas bidimensionales o tridimensionales (es decir, gráficos).

*Plots* (es decir, representaciones gráficas de curvas y datos) para el análisis gráfico exploratorio de datos. *Categorización, clasificación y acotación* - Se puede analizar las tablas con más detalle utilizando los paquetes de R para análisis de conglomerados, discriminación lineal

escalado multidimensional y creación de prototipos.

*Minimización booleana* (análisis de implicantes) - Además de su propio algoritmo para la minimización booleana, que ha estado disponible en AQUAD desde la versión 4, hay el paquete R QCA (Qualitative Comparative Analysis, Thiem y Dus, 2013a) para la determinación de implicantes.

# *Apéndice B*

# **Programas Informáticos, Guiones y Estudios de Casos: Fuentes en Línea, Descargas y Uso**

#### **B.1 Programas estadísticos**

A continuación enumeramos el software que utilizamos. Dependiendo del software, existen foros o listas de correo que no enumeramos aquí. Por lo tanto, si busca ayuda, en las páginas principales de cada programa encontrará información suficiente para ponerse en contacto con otros usuarios.

**R**

En este libro, los análisis estadísticos se basan en R, que puede descargarse gratuitamente para Windows, Linux y Mac respectivamente. R dispone de una increíble cantidad de extensiones, los paquetes R. Todo el mundo debería rebuscar un poco por aquí, ya que ahora apenas hay un análisis que no pueda hacerse en R. Las capacidades gráficas son prácticamente ilimitadas y y en los últimos tiempos los scripts de R pueden integrarse como apps en sitios web con un esfuerzo razonable. Ahora hay tantos libros, tutoriales y manuales que lo mejor es buscar un análisis o problema específico para encontrar una implementación en R. Según nuestra experiencia, esto funciona de forma muy fiable.

#### **Stan**

*Stan* es actualmente la implementación MCMC más moderna del algoritmo HMC descrito en el capítulo 6.13.1.3, desarrollada y mantenida por un equipo más amplio de programadores. *Stan* no sólo es utilizable para R a través de *rstan* y *brms*, sino para varios otros lenguajes de programación como Python. En la página principal de *Stan* se pueden encontrar enlaces a la documentación, el manual de referencia y tutoriales. Se pueden encontrar más introducciones en Kruschke (2015b) y McElreath (2015).

#### **JAGS**

*JAGS* (= Jet Another Gibbs-Sample) funciona como *BUGS* con muestreo de Gibbs y es un desarrollo posterior de *BUGS*. *JAGS* está disponible de forma gratuita. El manual tiene actualmente número de versión 4.3.0. Se pueden encontrar introducciones en Kruschke (2015b), entre otros. *JAGS* se puede utilizar desde R con *rjags*. Bajo Windows, hay que instalarlo fuera de R, del mismo modo bajo Mac y Linux, aquí usando el ejemplo de Debian Linux en la línea de comandos:

```
Debian apt-cache search jags
apt-get install jags
```
#### **BUGS**

*BUGS* (= Bayesian Using Gibbs-Sampling) es una implementación del Gibbs-Sampling y se puede acceder a ella desde R a través del paquete *BRugs*. Hay introducciones en la primera edición de Kruschke (2011b), Gelman y Hill (2007). Lunn, Gelman y Hill con código en Lunn, Jackson, Best, Thomas y Spiegelhalter (2012). Una aplicación abierta *OpenBUGS* está disponible para Windows y Linux y lo mantienen los mismos desarrolladores que *BUGS*. Existe documentación y un tutorial para el lenguaje, así como ejemplos de código. Alternativamente, existe *WinBUGS*, un desarrollo anterior bajo Windows, que está alojado en las páginas de la MRC Biostatistics Unit de la Universidad de Cambridge. A este último se puede acceder desde R con *R2WinBUGS*.

#### **JASP**

*JASP* (= Jeffreys's Amazing Statistics Program) está escrito en C + + y el conjunto de herramientas Qt. No lo utilizamos en el libro, pero es necesario mencionarlo. Utiliza muchos paquetes R y código C++ para los análisis estadísticos. *JASP* es un proyecto de código abierto de la Universidad de Ámsterdam. Está más orientado a los usuarios que no quieren limitarse a escribir código en la línea de comandos, como en el caso de R, sino que desean utilizar una interfaz gráfica de usuario (GUI). Se implementan tanto análisis frecuentistas como bayesianos. Nosotros mismos no utilizamos *JASP*, sino que preferimos la línea de comandos en R. Por lo tanto, para los scripts R utilizados en el libro, se aplica el uso directo en R, ya que esto no es tan posible en *JASP*.

## **B.2 Lista de paquetes R citados**

La instalación de paquetes R a menudo requiere la instalación adicional de otros paquetes R para que el paquete R particular que realmente interesa sea ejecutable. A continuación, enumeramos sólo aquellos que hemos instalado, utilizamos en el libro o a los que hacemos referencia. Los paquetes secundarios necesarios se instalan automáticamente si establece dep = TRUE al instalar. Por ejemplo, para la instalación del paquete *R arm* se ve así

*R-Code* install.packages("arm", dep=TRUE)

Si está buscando las dependencias de un paquete R, la página de resumen ofrece ayuda:

*R-Code* library(help=arm)

Todos los paquetes R instalados localmente pueden obtenerse con una llamada vacía a library().

*R-Code* library()

o como una cadena con

*R-Code* .packages(all = TRUE)

y con más información como una tabla con metainfos:

*R-Code* installed.packages()

El número de versión de R se obtiene con

*R-Code +Salida* > R.version.string [1] "R versión 4.0.4 (2021-02-15)"

y la versión de un paquete de R con

R-Code packageVersion("rstan")

La citación correcta de un paquete R se obtiene con

R-Code citation("rstan")

y en notación *Bibtex* con R-CodetoBibtex(citation("rstan"))

20

Para las listas de correo, en caso de problemas, se puede obtener una salida completa de toda la información relevante sobre R, la plataforma (es decir, Windows, Linux, Mac) y los paquetes de R en ejecución. Esto puede obtenerse con

R-Code sessionInfo()

Los paquetes de R citados en este libro son:

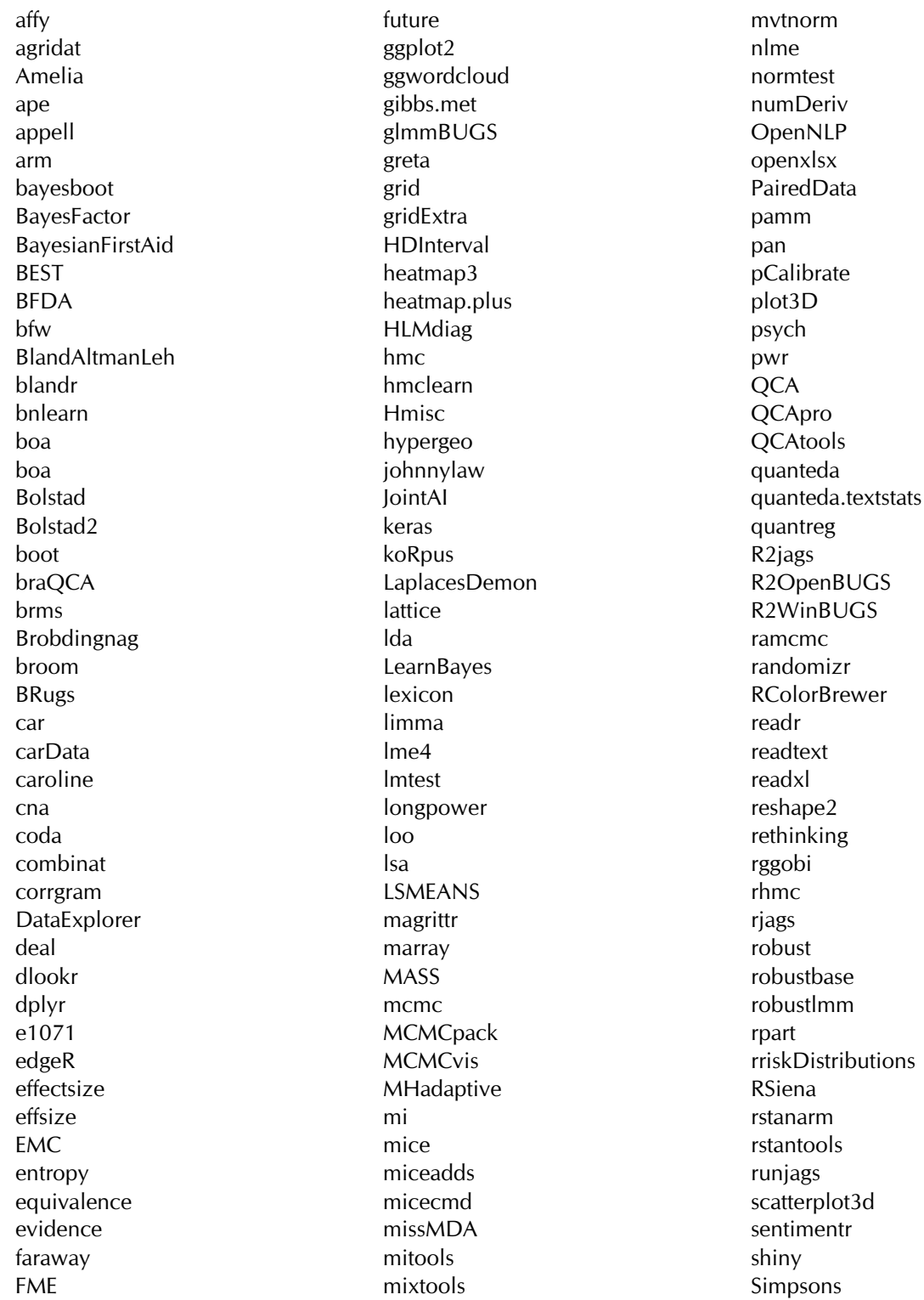

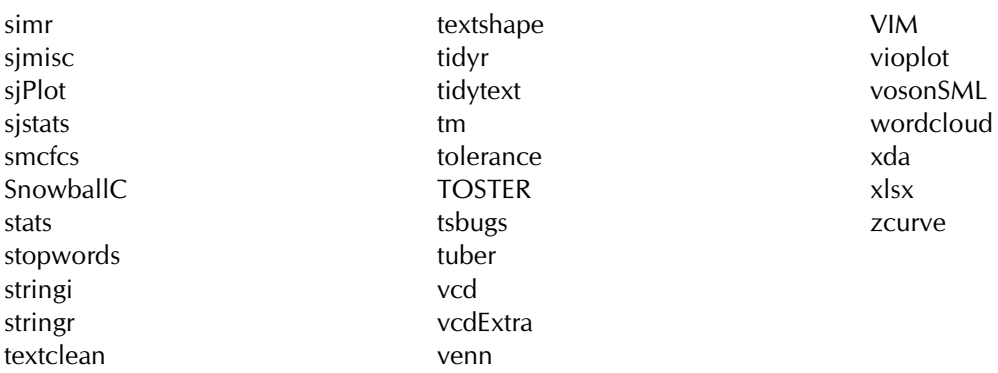

## **B.3 Información sobre la sesión de R, R-Scripts y el uso**

Se han escrito todos los R-Scripts bajo

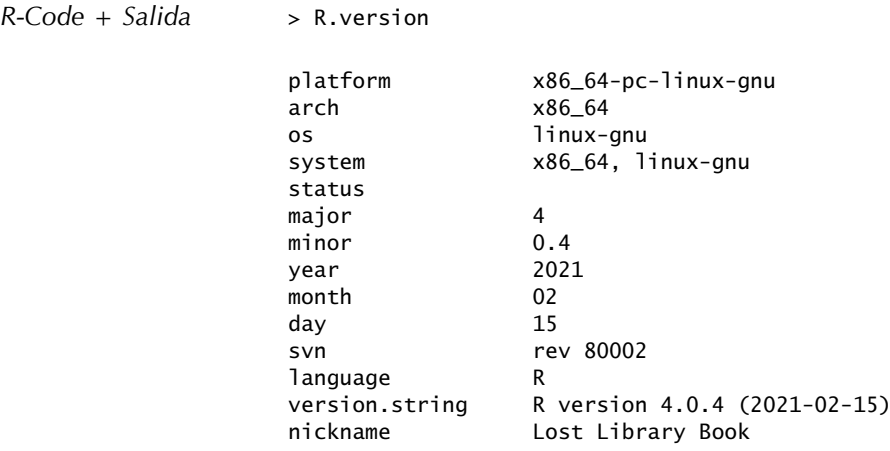

Utilizar la misma versión de R no debería causar ningún problema. Bajo Windows, *OpenBUGS* se ejecutó bajo la versión 3.2.3 rev 1012 de 2014-03-15, *JAGS* bajo la versión 4.2.0. *Stan* se instaló mediante *rstan* en la versión 2.19.1 de 2019-05-15, Packaged: 2019-06-06 19:06:19.UTC; ben.

En *Debian Linux 'Buster'* (versión 10), R se instaló directamente desde la réplica de CRAN en la versión 3.5.1-2-bustercran.0 con los paquetes *r-base-core, r-base-dev, r-base-html* y *r-doc-html*. Aquí está la entrada correspondiente en /etc/apt/sources.list

deb entrydeb http://cran.uni-muenster.de/bin/linux/debian buster-cran35/ deb http://cran.uni-muenster.de/bin/linux/debian bullseye-cran40/

Hemos instalado todos los demás paquetes de R mediante install.packages(), que en parte requiere la compilación de las bibliotecas asociadas y necesarias, pero esto se hace automáticamente. Para este entorno de desarrollo y, dependiendo del paquete de R, se necesita *dev*-paquetes dev adicionales desde los recursos *.deb* de *Debian*. *JAGS* se instaló mediante apt-get desde una sitio web de *Debian* en la versión *JAGS 4.3.0*. *OpenBUGS* tiene la versión *3.2.3 rev 1012*, se descargó del sitio web de *OpenBUGS* como código fuente, compilado e instalado en /usr/local/bin/.

La información de sesión para Windows 7 para R 3.6.0 acortada por los paquetes cargados dinámicamente es

22

```
> sessionInfo()
R version 3.6.0 (2019-04-26)
Platform: i386-w64-mingw32/i386 (32-bit)
Running under: Windows 7 x64 (build 7601) Service Pack 1
Matrix products: default
locale:
[1] LC_COLLATE=German_Germany.1252 LC_CTYPE=German_Germany.1252
[2] LC_MONETARY=German_Germany.1252 LC_NUMERIC=C
[3] LC_TIME=German_Germany.1252
attached base packages:
[1] stats graphics grDevices utils
[5] datasets methods base
loaded via a namespace (and not attached):
...
```
y para R 4.0.4 bajo Linux Debian 'Bullseye'

```
> sessionInfo()
R version 4.0.4 (2021-02-15)
Platform: x86_64-pc-linux-gnu (64-bit)
Running under: Debian GNU/Linux 11 (bullseye)
Matrix products: default
BLAS: /usr/lib/x86_64-linux-gnu/atlas/libblas.so.3.10.3
LAPACK: /usr/lib/x86_64-linux-gnu/atlas/liblapack.so.3.10.3
locale:
[1] LC_CTYPE=de_DE.UTF-8 LC_NUMERIC=C
[3] LC_TIME=de_DE.UTF-8 LC_COLLATE=de_DE.UTF-8
[5] LC_MONETARY=de_DE.UTF-8 LC_MESSAGES=de_DE.UTF-8
[7] LC_PAPER=de_DE.UTF-8 LC_NAME=C
[9] LC_ADDRESS=C LC_TELEPHONE=C
[11] LC_MEASUREMENT=de_DE.UTF-8 LC_IDENTIFICATION=C
attached base packages:
[1] parallel grid stats graphics
[5] grDevices utils datasets methods
[9] base
other attached packages:
...
loaded via a namespace (and not attached):
...
```
Las bibliotecas de Linux necesarias para compilar los paquetes de R surgen durante la compilación y también varían en función de la distribución y la versión. Por lo tanto, no están listadas. Una instalación desde una R-GUI como *RStudio* puede llevar a abortar la compilación, cuyos mensajes de error resultan ser crípticos e irrecuperables y se deben claramente a la GUI. Una instalación desde la línea de comandos, es decir, una llamada a R a través de *Bash*, suele resolver completamente estos problemas. Si las bibliotecas dependientes están disponibles en el sistema, sirve un

```
R-Code install.packages("PAKETNAME", dep=TRUE)
```
para instalar el paquete R correspondiente y los paquetes R asociados de los que depende el paquete R de interés. Si faltan bibliotecas (de desarrollo), se pueden instalar en paralelo en el bash y luego repetir la llamada.

#### **B.4 R-GUI y otros entornos de desarrollo**

Los scripts de R fueron probados y desarrollados bajo Windows 7 (dentro de una máquina virtual) y Linux. Para el desarrollo, trabajamos con el editor de texto *Notepad++* en la versión 7.7 (64bit) de 2019-05-19 y la extensión para R llamada *NppToR* en la versión 2.6.4 de 2015. En Linux, *ESS* (= Emacs Speaks Statistics), *RK-Ward* o *RStudio* son adecuados para desarrollar y ejecutar los códigos R. *ESS* y *RKWard* están disponibles como paquetes apt en Debian; *RStudio* se debe descargar del sitio web de *R-Studio* e instalarlo. Otra GUI es *JGR*. *JGR* está escrito en Java y se deriva del programa R mediante

install.packages("JGR"""http://www.rforge.net/").

*JGR* requiere un entorno de ejecución JAVA y tiene el último *commit* de 2018 (versión 1.7-18, publicada el 2017-09-11). *Rgedit* es una extensión para el editor de texto *gedit* de Gnome, pero parece haber sido descontinuado desde 2013 en la versión 0.8.0.2.

Al instalar paquetes de terceros fuera de un sistema de paquetes de Linux, siempre se debe tener en cuenta que estos no son supervisados por la propia distribución de Linux con respecto a posibles riesgos de seguridad. Los entornos de ejecución como JAVA ofrecen más superficies de ataque, por lo que deben utilizarse con precaución. Programas potentes como *RStudio Server* pueden abrir puertos de servidores externos para que otros ordenadores también puedan acceder a R. Esto tiene sus propios riesgos de seguridad y *RStudio* no instala adicionalmente un cortafuegos. Así que para el uso en red, se requiere un concepto de seguridad separado, ya que esto no es manejado por R (que también puede abrir nativamente un socket con socketConnection()) o cualquiera de las GUIs. Para el uso de escritorio, *RStudio* o *Notepad++* son muy adecuados, especialmente si no se siente como en casa en el sector de TI. Si vienes de un entorno informático, probablemente te divertirás aún más con *ESS*.

## **B.5 Scripts R**

Los R-Scripts se probaron y desarrollaron tanto en Windows 7 (dentro de una máquina virtual) como en Linux. Se utilizaron los scripts R para el desarrollo (capítulo por capítulo, en orden alfabético):

#### **B.5.1 Scripts R de otros autores**

(parcialmente modificados, para comparación, como recurso para R-scripts, etc.) R-Scripts

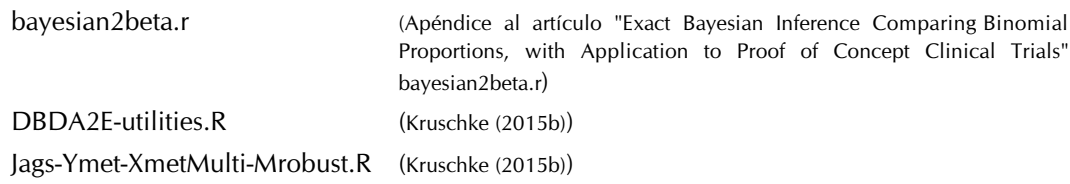

#### **B.5.2 Funciones generales de ayuda**

#### R-Scripts

DiM\_Bretthorst\_PG.r DiM\_Bretthorst\_UMS.r ptall\_generalfuncs.r ptall\_generalfuncs\_Bayes\_Beta\_determine.r ptall generalfuncs Bayes binomial.r ptall\_generalfuncs\_Bayes\_binomial-prop-test.r

ptall\_generalfuncs\_Bayes\_binomial-prop-test\_ALT-addon.r ptall\_generalfuncs\_brob-integral.r

#### **B.5.3 Parte I – Filosofía de la Ciencia**

R-Script ptI sciencetheory logic.r

#### **B.5.4 Parte I I – Estadística clásica**

#### R-Scripts

ptII quan classicstats centrallimittheorem.r ptII quan classicstats centrallimittheorem helpfuncs.r ptII quan classicstats dealingwithpower.r ptII quan classicstats effectsizes.r ptII quan classicstats effectsizes helpfuncs.r ptII quan classicstats effectsizes helpfuncs sjstats.r ptII\_quan\_classicstats\_equivalentmethods.r ptII quan classicstats equivalentmethods helpfuncs.r ptII quan classicstats Fisher ladyteataste.r ptII\_quan\_classicstats\_GandC\_type-S-M-error.r ptII\_quan\_classicstats\_GandC\_type-S-M-e r ror\_helpfuncs.r ptII quan classicstats JeffreysLindleyparadox.r ptII quan classicstats missingdata.r ptII quan\_classicstats\_NHST\_nulldist.r ptII quan classicstats normaldist residuals.r ptII quan classicstats normal-vs-t.r ptII quan\_classicstats\_N-P\_confint.r ptII quan\_classicstats\_N-P\_confint\_bayesboot.r ptII\_quan\_classicstats\_N-P\_confint\_er rorbars.r ptII quan\_classicstats\_N-P\_confint\_helpfuncs.r ptII quan classicstats N-P confint p-t-value.r ptII quan\_classicstats\_N-P\_confint\_p-t-value\_helpfuncs.r ptII quan classicstats N-P confint-errorbars helpfuncs.r ptII quan classicstats N-P example-soccer-sim.r ptII quan\_classicstats\_N-P\_example-soccer-sim\_helpfuncs.r ptII quan classicstats N-P nulldist-hypotest.r ptII quan classicstats N-P nulldist-hypotest helpfuncs.r ptII quan classicstats N-P powerfunc.r ptII quan classicstats N-P SE-N-dep.r ptII\_quan\_classicstats\_N-P\_simulation.r ptII quan classicstats N-P stat-signif-isNOT-practsignif.r ptII quan classicstats nullritual.r ptII\_quan\_classicstats\_outliers-and-influentialpoints.r ptII quan classicstats outliers-and-influentialpoints helpfuncs.r ptII quan classicstats p-hacking-sim.r ptII quan classicstats p-hacking-sim helpfuncs.r ptII quan classicstats p-t-df-relationship.r ptII quan classicstats pvalue-as-base.r ptII quan classicstats randomization.r ptII quan classicstats R-index z-curve.r ptII quan classicstats R-index z-curve helpfuncs.r ptII quan classicstats Simpsonparadox.r ptII quan classicstats Simpsonparadox helpfuncs.r ptII\_quan\_classicstats\_varianceestimation.r

ptII quan classicstats varianceestimation helpfuncs.r ptII quan classicstats variancehomogeneity.r

#### **B.5.5 Parte II – Estadística exploratorio**

#### R-Scripts

ptII quan EDA case Anderson iris-species-in-biology.r ptII quan EDA case Chiro heartrate-variability.r ptII quan EDA case Chiro heartrate-variability helpfuncs.r ptII quan EDA case German-states-population.r ptII quan EDA case Spain leadership-in-education.r ptII quan EDA case Spain leadership-in-education helpfuncs.r ptII quan EDA case Suisse-fertility.r ptII quan EDA case Suisse-fertility helpfuncs.r ptII quan EDA case Titanic death-and-dying.r ptII quan EDA case Titanic death-and-dying helpfuncs.r ptII quan EDA intro\_overviewrobust.r ptII quan EDA intro\_overviewrobust\_helpfuncs.r

#### **B.5.6 Parte II – Estadística de Bayes**

#### R-Scripts

ptII quan Bayes BayesFactors dependence-on-N-sim.r ptII quan Bayes BayesFactors dependence-on-N-sim helpfuncs.r ptII quan Bayes BayesFactors further-remarks.r ptII quan Bayes BayesFactors test-hypos.r ptII\_quan\_Bayes\_Bem-study-aspects.r ptII quan Bayes Beta-distribution.r ptII quan Bayes case exp-extra-sensual-perception.r ptII quan Bayes case presidential-debates.r ptII quan Bayes case presidential-debates UPDATE.r ptII quan Bayes case presidential-heights.r ptII quan Bayes case presidential-heights helpfuncs.r ptII quan Bayes case startagain-successrates.r ptII quan Bayes case startagain-successrates-longterm.r ptII quan Bayes case wordcounts-PPC.r ptII quan Bayes case wordcounts-PPC helpfuncs.r ptII quan Bayes Entropy KullbackLeibler.r ptII quan Bayes Entropy KullbackLeibler helpfuncs.r ptII quan Bayes find-Beta-distribution-shapeparams.r ptII quan Bayes Fisher LadyBristol-Beta-disttribution.r ptII quan Bayes Fisher LadyBristol-BUGS.r ptII quan Bayes Fisher LadyBristol-BUGS helpfuncs.r ptII quan Bayes Gamma-distribution.r ptII quan Bayes GibbsSampling example-normdist.r ptII quan Bayes HDI.r ptII quan Bayes HDI helpfuncs.r ptII quan Bayes HMC.r ptII quan Bayes HMC helpfuncs.r ptII quan Bayes information-criteria.r ptII quan Bayes information-criteria helpfuncs.r ptII quan Bayes intro-BayesTheorem covid19-test.r ptII quan Bayes intro-BayesTheorem medicaldiagnosis.r ptII quan Bayes intro-BayesTheorem medicaldiagnosis helpfuncs.r

ptII quan Bayes intro-BayesTheorem tea.r ptII\_quan\_Bayes\_JAGS\_example-norm.r ptII\_quan\_Bayes\_lossfun\_startagain.r ptII quan Bayes MaximumEntropy.r ptII\_quan\_Bayes\_MaximumEntropy\_helpfuncs.r ptII quan Bayes MaximumEntropy Jaynes-fair-dice.r ptII quan Bayes MaximumEntropy Jaynes-fair-dice helpfuncs.r ptII quan Bayes MC-simulation binom-norm.r ptII quan Bayes MetropolisHastings example-normdist.r ptII\_quan\_Bayes\_MH-Gibbs\_example\_helpfuncs.r ptII quan Bayes over-and-underfitting.r ptII quan Bayes posterior.r ptII quan Bayes PPC model-check.r ptII quan Bayes PPC model-check helpfuncs.r ptII quan Bayes PPC model-check-graph.r ptII quan Bayes Prior-Likeli-Post relationship.r ptII\_quan\_Bayes\_RandomWalk.r ptII quan Bayes RandomWalk helpfuncs.r ptII quan Bayes regularization.r ptII quan Bayes ROPE-BayesFactor.r ptII quan Bayes ROPE-BayesFactor helpfuncs.r ptII quan Bayes simple-estimation-mean-post.r ptII quan Bayes simple-estimation-mean-post helpfuncs.r ptII quan Bayes simulate-pi.r ptII quan Bayes simulate-pi helpfuncs.r

#### **B.5.7 Parte III – Métodos cualitativos**

#### R-Scripts

ptIII\_qual\_code-paradigm\_table-analysis.r ptIII qual quan-textanalysis.r

#### **B.5.8 Parte IV – Métodos lógicos**

#### R-Scripts

ptIV\_qual\_Boole\_basics.r ptIV qual Boole case Krook women-in-parliament.r ptIV qual Boole case school-success.r ptIV qual Boole case Titanic death-and-dying.r ptIV qual Boole logical-minimization.r

#### **B.5.9 Parte V – Síntesis**

R-Script ptV mixed prime-numbers.r

# *Apéndice C*

# **Casos prácticos y conjuntos de datos**

Los estudios de casos y conjuntos de datos utilizados en el libro proceden de una amplia variedad de fuentes, incluidos estudios empíricos y conjuntos de datos ya disponibles en el R. En ejemplos de datos no detallados, como datos aleatorios arbitrarios que pueden generarse directamente en R y que pueden utilizarse para investigar determinadas cuestiones (por ejemplo, el teorema del límite central, sobreajuste/infraajuste, dependencia del valor p del tamaño de la muestra, etc.).

## **C.1 Estadística clásica**

- Datos del experimento sobre el sabor del té de Ronald A. Fisher (1935/1973) con Lady Muriel Bristol según
- Salsburg (2001)
- Datos de Bland-Altman (1980???1986) sobre métodos equivalentes
- Datos de la Universidad de Berkeley California en 1973 sobre la posible discriminación de las mujeres.
- en según Bickel, Hammel y O'Connell (1975), UCBAdmisiones en R
- Datos sobre el peso de las plantas de Annette Dobson (1990), página de ayuda de lm()(area of ex-
- juego) en R
- Datos de Durante, Arsena y Griskevicius (2013) sobre ciclo ovulatorio femenino y
- comportamiento de voto político (en Gelman y Carlin, 2014).

# **C.2 Análisis exploratorio de datos**

- Datos ficticios sobre "coleccionar cromos de fútbol" con antecedentes empíricos (por ejemplo, número de
- tarjetas)
- Datos sobre la distribución de la población en Alemania según el estado federado (varias fuentes)
- Datos sobre la fecundidad en Suiza según Mosteler y Tukey (1977), swiss im R
- Datos de iris de Edgar Anderson (1935), iris en R
- Datos del hundimiento del Titanic (extraídos de Wikipedia, RMS Titanic, 2019c resp. Tripulación Titanic, 2019f)
- Estudio de Samuel Gento (2015a) sobre el liderazgo en la educación española. (Huber, Gento y Gürtler, 2018)
- Estudio de Holger Wipfler (2017) sobre los cambios en la variabilidad de la frecuencia cardíaca tras una intervención quiropráctica.
- Estudio de Urban M. Studer (1998) y estudio de seguimiento catamnésico propio sobre la recuperación potencial en la terapia de la adicción (Gürtler, Studer y Scholz, 2012).
- Estudio de Anne A. Huber (2007) sobre la enseñanza y el aprendizaje recíprocos (WELL)

### **C.3 Estadística bayesiana**

- Datos ficticios sobre la disposición subjetiva a tomar otra taza de té
- Datos sobre la producción de té en todo el mundo (Statista, 2019)
- Datos ficticios sobre el SIDA/prueba ELISA y diagnóstico del cáncer (Teorema de Bayes)
- Datos sobre la precisión de una prueba de anticuerpos COVID-19 de la empresa CeGaT GmbH, con sede en Tubinga (extraídos de un boletín informativo o del sitio web de la empresa)
- Estudio propio no publicado (Gürtler) sobre la clarividencia (junto con estudiantes) y sobre la certeza subjetiva de lo predicho de 2014.
- Referencias al estudio de Bem (2011a) sobre la clarividencia, datos ficticios sobre una posible distribución de personas clarividentes en todo el mundo y su disposición a demostrar estas capacidades.
- Estudio propio (Gürtler, 2005) sobre la producción de palabras en el contexto del humor
- Datos del experimento sobre el sabor del té de Ronald A. Fisher (1935/1973) con Lady Muriel Bristol según Salsburg (2001)
- Conjunto de datos de la muestra original de Jaynes (1958) sobre la equidad de un cubo a lo largo de maxi- mum entropy calculaciones
- Datos vegetales sobre autofecundación y fecundación cruzada según Charles R. Darwin (1876)
- Tamaño corporal de los presidentes en EE. UU. (extraído de la entrada de Wikipedia (2019g y comparado críticamente con otras fuentes, por ejemplo, Gal y Lee, 2019 o AmericanPresidents (2019),
- Datos sobre las tasas de éxito en la adicción en régimen de hospitalización en el inicio de nuevo de 1992 a 2017 (extractos de datos disponibles públicamente) y
- de los informes anuales disponibles públicamente e información adicional de la gestión)
- Transcripciones de los duelos presidenciales en EE.UU. (George W. Bush vs. John F. Kerry) según la Comisión de Debates Presidenciales (CPD, 1987)

#### **C.4 Paradigma de codificación**

• Datos de Studer (1998) y estudio de catamnesis de Gürtler (Gürtler, Studer y Scholz, 2012).

#### **C.5 Análisis cuantitativo de textos**

• Datos de Studer (1998) y del estudio de catamnesis de Gürtler (Gürtler, Studer y Scholz, 2012).

#### **C.6 Análisis de secuencias**

- Extractos del análisis de una carta de solicitud de ingreso en una terapia de adicción por Urban M. Studer (1995)
- Datos de Studer (1998) y estudio de catamnesis de Gürtler (Gürtler, Studer y Scholz, 2012)

#### **C.7 Minimización booleana**

- Datos ficticios sobre el éxito escolar del manual AQUAD 7 (Huber y Gürtler, 2012)
- Estudio de Mona Lena Krook (2010) sobre la representatividad de las mujeres en los parlamentos
- Datos sobre el hundimiento del Titanic (extraídos de Wikipedia, RMS Titanic, 2019c resp. Tripulación Titanic, 2019f)